# 第32回全国高等専門学校 プログラミングコンテスト 本選実施要項(参加要項)

この要項は,本選実施に関する重要なものです。本選に出席される関係者に至急お渡しください。

課題部門・自由部門・競技部門については8月24日(火)17:00締切及び10月1日(金)17:00締切で提出 いただきたい書類等がありますので,内容のすべてに必ず目を通してください。

また,本選時にはこの資料を必ず手元に置いてください。

第32回全国高等専門学校プログラミングコンテスト実行委員会

### 第32回全国高等専門学校プログラミングコンテスト 本選実施要項 (参加要項)

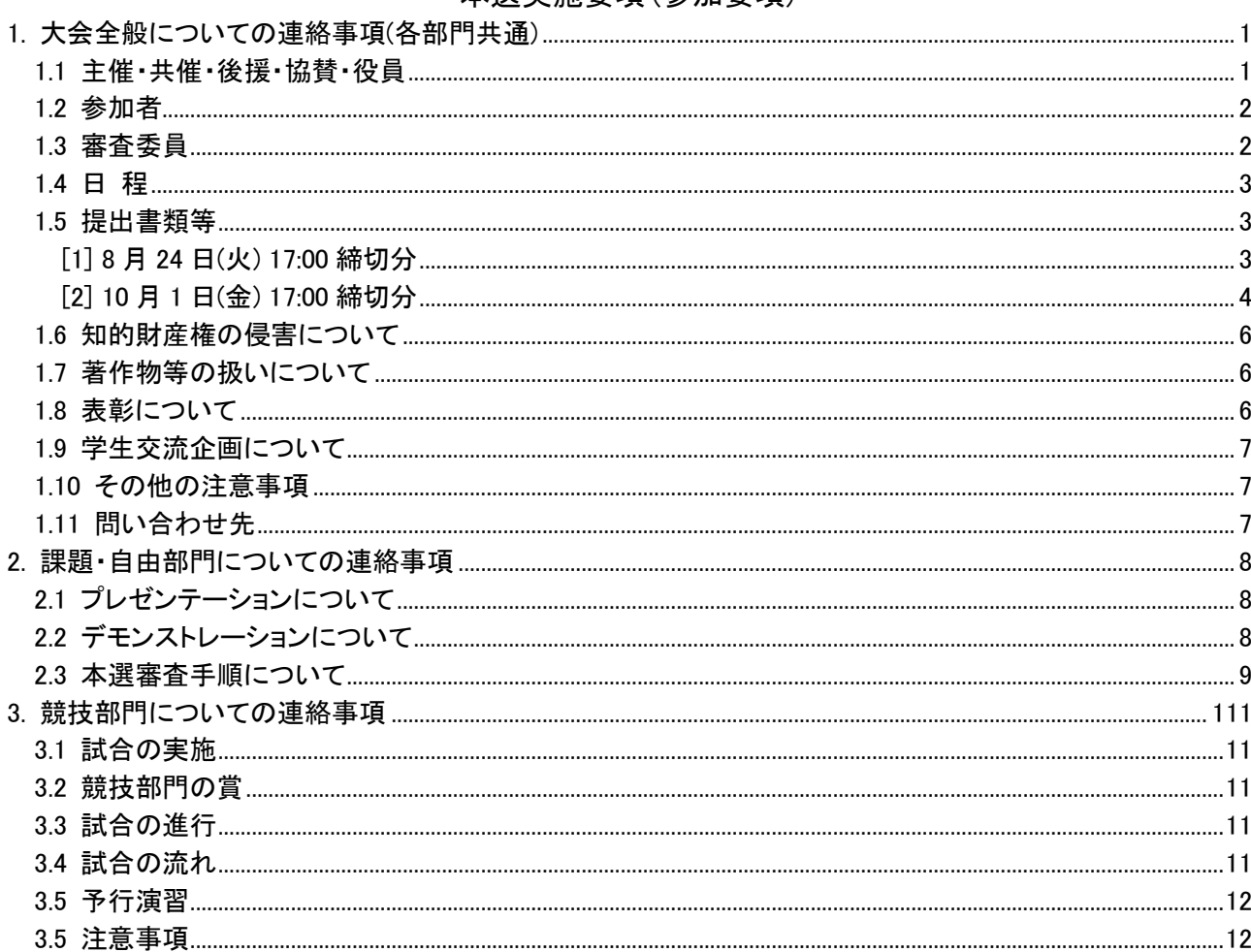

付録1 課題部門 プレゼンテーション審査タイムテーブル 付録2 自由部門 プレゼンテーション審査タイムテーブル 付録3 ブースの概略寸法 付録4 デモンストレーション審査、マニュアル審査タイムテーブル 付録5 競技部門の組合せ 別紙資料1 課題·自由·競技部門 同意書 別紙資料2 課題・自由部門 パンフレット執筆要項 別紙資料3 課題・自由部門 プログラムソースリスト表紙例 別紙資料4 課題・自由部門 操作マニュアル表紙例 別紙資料5 課題・自由部門 チェックリスト 別紙資料6 競技部門 パンフレット執筆要項 別紙資料7 競技部門 プログラムソースリスト表紙例 別紙資料8 競技部門 システム詳細説明書 別紙資料9 競技部門 チェックリスト

# <span id="page-2-0"></span>1. 大会全般についての連絡事項(各部門共通)

- <span id="page-2-1"></span>1.1 主催・共催・後援・協賛・役員
	- 主 催 一般社団法人 全国高等専門学校連合会
	- 共 催 特定非営利活動法人 高専プロコン交流育成協会(NAPROCK)
	- 後 援 文部科学省,総務省,経済産業省,警察庁,秋田県,秋田県教育委員会,秋田市,秋田市 教育委員会,秋田商工会議所,一般社団法人ソフトウェア協会,一般社団法人情報処理学 会,一般社団法人電子情報通信学会,一般社団法人教育システム情報学会,国立研究開発 法人情報通信研究機構,一般社団法人オープン&ビッグデータ活用・地方創生推進機構, 秋田産業技術センター,日本弁理士会東北会,秋田県中小企業家同友会,NPO 法人 IT ジ ュニア育成交流協会,NHK,ABS 秋田放送,AKT 秋田テレビ,AAB 秋田朝日放送,朝日新聞 秋田総局,毎日新聞社,日刊工業新聞社,秋田魁新報社,秋田工業高等専門学校後援会, 秋田工業高等専門学校産学協力会,秋田工業高等専門学校グローカル人材育成会,秋田工 業高等専門学校同窓会「すなやま」
	- 産学連携協賛 (株)セゾン情報システムズ,(株)日立製作所,(株)Blueship, アバナード(株), (株)N SD, KDD I (株), (株)バンダイナムコスタジオ (7 社)
	- 特別協賛 さくらインターネット(株),(株)トヨタシステムズ,(株)インテリジェント ウェイブ, ネクストウェア(株),(株)ブロードリーフ,(株)シーエーシー,(株)FIXER,ヤフー (株),アスクル(株),ピクシブ(株),(株)jig.jp,TDCソフト(株),(株)アイ・エス・ ビー, NTT データシステム技術(株), (株)インフォコム西日本, (株)クレスコ, (株)サイ エンスアーツ (17 社)
	- 一般協賛 セイコーエプソン(株),アイフォーコム(株),(株)ワコム,アドバンスドプランニング (株), 富士ソフト(株), ナレッジスイート(株), (株)PreferredNetworks, アイ・システ ム(株),オープンテクノロジー(株),(株)メンバーズ,(株)タブチ,三和工機(株),(株) 網屋, KLab (株) (14 社)

### 大会役員

大会会長 一般社団法人 全国高等専門学校連合会会長 後 藤 景子 (奈良工業高等専門学校長) 副会長 一般社団法人 全国高等専門学校連合会副会長 渡 辺 和 人 (東京都立産業技術高等専門学校長) 副会長 一般社団法人 全国高等専門学校連合会副会長 小 島 知 博 (サレジオ工業高等専門学校長) 副会長 一般社団法人 全国高等専門学校連合会副会長 土 居 信 数 (長野工業高等専門学校長) 副会長 特定非営利活動法人 高専プロコン交流育成協会理事長 堀 内 征 治 (長野工業高等専門学校名誉教授) 副会長 第 33 回大会主管校校長 山 崎 誠 (群馬工業高等専門学校長) 副会長 第 32 回大会主管校校長 植 松 康 (秋田工業高等専門学校長)

# <span id="page-3-0"></span>1.2 参加者

予選において全国高専から選抜された作品の制作学生及び指導教員

- (1)課題部門 15 チーム
- (2)自由部門 15 チーム
- (3)競技部門 49 チーム

 NAPROCK 国際プログラミングコンテストに参加する海外チーム 海外チーム 5ヶ国7チーム

- ・競技部門:ハノイ国家大学工科大学(ベトナム)
- ・競技部門:モンゴル国立大学(モンゴル)
- ・競技部門:モンゴル科学技術大学(モンゴル)
- ・課題部門:シンガポールポリテクニック(シンガポール)
- ・課題部門:香港 VTC(中国)
- ・自由部門:ハノイ国家大学工科大学(ベトナム)
- ・自由部門:キングモンクット工科大学ラカバン校(タイ)

# <span id="page-3-1"></span>1.3 審査委員

審査委員長

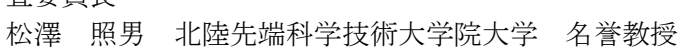

審査委員

稲見 昌彦 東京大学 先端科学技術研究センター 教授 宇佐見典正 KDDI株式会社 理事 経営戦略本部 副本部長 内山 陽介 アスクル株式会社 CTO 梅村 恭司 豊橋技術科学大学 情報・知能工学系 教授 大場みち子 公立はこだて未来大学 システム情報科学部 教授 香山 瑞恵 信州大学工学部 情報工学科 教授 久保 愼一 ネクストウェア株式会社 笹岡賢二郎 一般社団法人ソフトウェア協会 専務理事 杉田 泰則 長岡技術科学大学 電気電子情報工学専攻 准教授 鱸 孝之 株式会社トヨタシステムズ 制御・解析本部 ALMソリューション部 部長 田中 務 株式会社インフォコム西日本 代表取締役社長 津曲 潮 株式会社デザイン・クリエィション 顧問 鳥居 宏行 日本放送協会 放送技術局 メディア技術センター クロスメディア部 部長 福野 泰介 株式会社jig.jp 取締役会長 前川 秀志 株式会社NSD 取締役専務執行役員 宮地 力 帝京大学スポーツ医科学センター 特任研究員 山口 智裕 株式会社クレスコ システムエンジニア 山口 邦雄 株式会社バンダイナムコスタジオ エンジニアマネージャー 横道 克己 株式会社サイエンスアーツ 取締役CTO 技術本部長 吉田 育代 フリーランスライター 鷲北 賢 さくらインターネット株式会社 さくらインターネット研究所 所長

(五十音順,敬称略,予定)

# <span id="page-4-0"></span>1.4 日 程

 $9$  月下旬~10 月上旬

● 本選時と同じ環境下で Teams オンライン会議システムへの接続確認を行います。参加学生と指導 教員は必ず参加してください。日程、時間、接続 ID、パスワード等詳細については後日連絡いた します。

#### 10 月 9 日(土)

● 参加者連絡会議の際は,指導教員がTeamsオンライン会議に接続してください。また,参加学生 も1名以上同席してください。

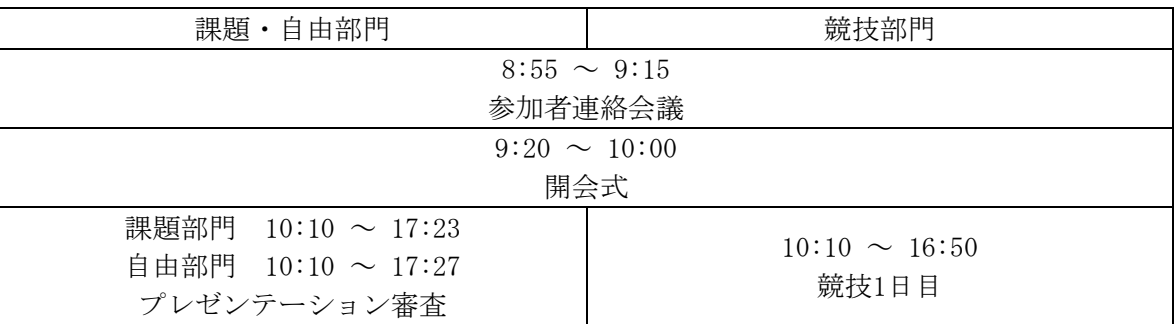

#### 10 月 10 日(日)

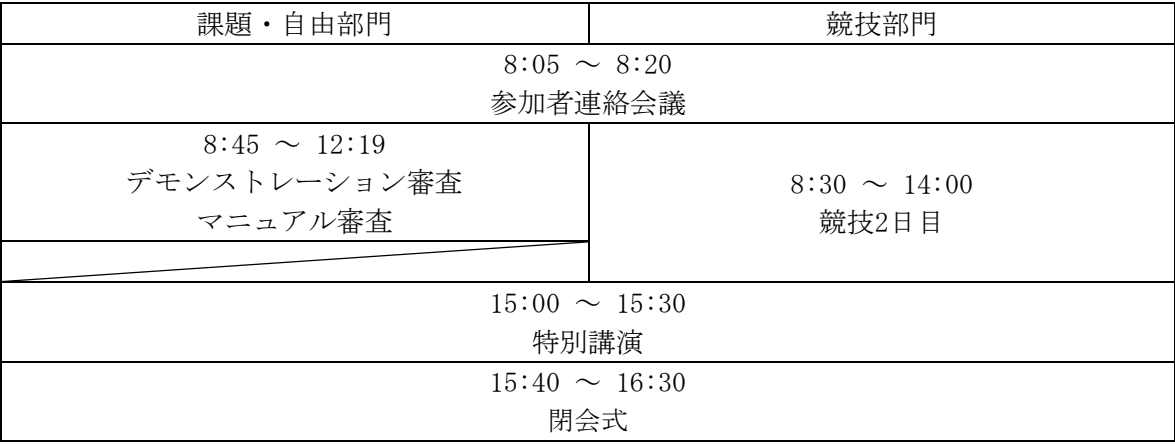

#### <span id="page-4-1"></span>1.5 提出書類等

#### <span id="page-4-2"></span>[1] 8 月 24 日(火)17:00 締切分

予選後にご案内しましたとおり,次の2種類の書類を,令和3年8月18日(水)8:30から8月24日 (火)17:00までの期間に, proconapp.com から提出してください。各書類の提出に当たっては,チ ェックリストにより内容を確認し,不備のないようにしてください。

規定外のものが提出されると失格となることがありますので十分に注意してください。また、締 切後の書類の差替えなどは認めません。

(1) パンフレット原稿

課題・自由部門の本選出場チームについては,本選時に配付するパンフレットの中に,発表要旨 を掲載いたします。また,競技部門の本選出場チームは,同パンフレットの中にシステム概要を掲 載いたします。公式サイトに掲載されている本選概要の執筆要項及び見本を参考に原稿執筆の上, 課題・自由部門の本選出場チームは「発表要旨」を,競技部門の本選出場チームは「システム概要」 をそれぞれ提出してください。図や写真については,カラーで印刷されますので効果的に使用して

ください。パンフレットの印刷の都合上,わずかの遅れも許されませんので,よろしくお願いしま す。なお,PDFファイルのファイルサイズは100MB以内とします。なお,当日はオンラインでパンフ レット原稿を閲覧できるようにし,冊子は大会前に送付する予定です。

(2) システム等の調書

<span id="page-5-0"></span>システム等の調書は proconapp.com の入力フォームに従って登録してください。「ハードウェ ア構成」の欄に機種名・台数等をできるだけ詳しく記述してください。

[2] 10月1日(金)17:00締切分

予選後にご案内しましたとおり,次の資料を,令和3年9月27日(月)8:30から10月1日(金)17:00ま での期間に,proconapp.com から提出してください。

規定外のものが提出されると失格となることがありますので十分に注意してください。また、締 切後の書類及び動画の差替えなどは認めません。

【各部門共通】

(1) 著作物等の扱いに係わる同意書(各チーム1通)

- ⚫ 「1.7 著作物等の扱いについて」に記載した内容(著作物等の利用に関する許諾)について,チ ームごとにPDF形式で提出してください。
- ⚫ 同意書は,プロコン公式サイトからファイルをダウンロードしてご使用ください。
- 同意書には、登録されている指導教員及び学生全員が署名し提出してください。

(2) 緊急連絡先の登録

- proconapp.comの入力フォームに従って、指導教員(または監督者)と学生1名(代表学生)の連 絡先(携帯電話の番号等)をご登録ください。指導教員(または監督者)については当日対応で きる教員とします。
- 登録された内容は第32回大会の緊急連絡にのみ使用し,大会終了後破棄します。

【課題・自由部門】

(1) プログラムソースリスト

- A4用紙(縦置き横書き)とし、PDFに変換したもの、またはgithub.comのURLを提出してくださ い。
- PDFで提出する場合はプロコン公式サイトから指定の表紙をダウンロードし、必ず付け、部門 名,発表順番号,登録番号,タイトル,学校名,学生名,指導教員名を明記してください。
- ⚫ GitHubで提出する場合で、Privateリポジトリでの提出を希望する場合は、プロコン審査委員 がソースコードを閲覧できるように、下記のプロコン審査委員用アカウントをCollaborators として登録し、その招待用URLをproconapp.comに登録してください。 プロコン審査委員用アカウント:kosenPcnReferee
- 本選では、提出されたPDFファイルまたはGitHubのリポジトリを審査委員が直接閲覧しますの で,体裁を整えてください。
- PDFファイルのファイルサイズは100MB以内とします。

(2) 作品紹介動画ファイル

- 作品紹介動画は3分程度とします。
- ⚫ システムの特徴や有用性・制作上のポイントなどを紹介している動画としてください。発表者 を含めた動画とする場合,服装と身だしなみは,学生に相応しい清楚・質素なものとしてく ださい。
- **本動画ファイルはバーチャルイベント会場でのオンライン配信等に使用するもので, 審査結果**

には影響しません。

- 時間を超過する場合や不適切な表現が含まれる場合,再提出を求める、あるいは配信できない ことがあります。
- 解像度は1280×720ピクセル以上, 1920×1080ピクセル以内とします。
- ⚫ アスペクト比は16:9とします。
- ⚫ 動画コーデックはH.264ビデオかMPEG-4ビデオのいずれかとします。
- ⚫ コンテナファイルの拡張子は\*.m4v, \*.mp4, \*.mov, \*.mpg, \*.wmvのいずれかとします。
- ファイルサイズは100MB以内とします。
- 上記の要件を満たすファイルを作成し,OS付属のソフト(Windows 10なら「映画&テレビ」アプ リ, Windows 7/8.1なら「Windows Media Player」アプリ, macOSなら「QuickTime Player」) で再生できることを確認のうえ提出してください。

(3) 操作マニュアル

- A4用紙(縦置き横書き)とし、PDFに変換したものを提出してください。
- 起動から終了までのすべての手順を、わかりやすく記述してください。
- 指定の表紙を必ず付け,部門名,発表順番号,登録番号,タイトル,学校名を明記してくださ い。
- ページ番号をつけてください。
- 操作マニュアルは、表紙を含め12ページ以内で作成してください。
- PDFファイルのファイルサイズは100MB以内とします。

### 【競技部門】

(1) プログラムソースリスト

- A4用紙(縦置き横書き)とし、PDFに変換したもの、またはgithub.comのURLを提出してくださ い。
- PDFで提出する場合はプロコン公式サイトから指定の表紙をダウンロードし、必ず付け、部門 名,登録番号,チーム名,学校名,学生名,指導教員名を明記してください。
- GitHubで提出する場合で、Privateリポジトリでの提出を希望する場合は、プロコン審査委員 がソースコードを閲覧できるように、下記のプロコン審査委員用アカウントをCollaborators として登録し、その招待用URLをproconapp.comに登録してください。 プロコン審査委員用アカウント:kosenPcnReferee
- 本選では,提出されたPDFファイルまたはGitHubのリポジトリを審査委員が直接閲覧しますの で,体裁を整えてください。
- PDFファイルのファイルサイズは100MB以内とします。

(2) チーム紹介動画の登録

- ⚫ チームメンバーを紹介する15秒前後の動画提出をお願いします。 音声有りの動画としますが、本番では音声が流れないこともありますので、その点に留意して 作成してください。
- 本動画ファイルはライブ配信等に使用するもので、審査結果には影響しません。各チームの特 徴などをアピールしてください。
- ⚫ 撮影後にPremiereやFinal Cut等で編集しても構いません。
- ⚫ 時間を超過する場合や不適切な表現が含まれる場合等,再提出を求める、あるいは配信できな いことがあります。
- ⚫ 解像度は1280×720ピクセル以上,1920×1080ピクセル以内とします。
- ⚫ アスペクト比は16:9とします。
- ⚫ 動画コーデックはH.264ビデオかMPEG-4ビデオのいずれかとします。
- ⚫ コンテナファイルの拡張子は\*.m4v, \*.mp4, \*.mov, \*.mpg, \*.wmvのいずれかとします。
- ⚫ ファイルサイズは100MB以内とします。
- ⚫ 上記の要件を満たすファイルを作成し,OS付属のソフト(Windows 10なら「映画&テレビ」アプ リ,Windows 7/8.1なら「Windows Media Player」アプリ,macOSなら「QuickTime Player」) で再生できることを確認のうえ提出してください。
- (3) システム詳細説明書
	- ⚫ システム詳細説明書は競技部門の審査に使用します。
	- ⚫ 様式に従いA4用紙1ページとし,PDFに変換したものを提出してください。
	- プロコン公式サイトから所定の様式をダウンロードし、登録番号(300で始まる5桁の番号),チ ーム名,高専名を記入してください。
	- 問題解決へのアプローチ,システム構成,特徴などが審査委員にわかるように記述してくださ い。
	- PDFファイルのファイルサイズは100MB以内とします。

# <span id="page-7-0"></span>1.6 知的財産権の侵害について

作品の制作及び発表にあたっては,知的財産権の侵害のないように十分にご注意ください。従来の 例では,

- キャラクタの無断利用
- 音楽・映像の無断利用
- ⚫ 文献等からの無断転載

などがありました。制作にあたる学生は,知的財産権についての理解が不十分なことも多いと思われ ますので,指導教員はその点について十分にご指導くださいますようお願いします。

### <span id="page-7-1"></span>1.7 著作物等の扱いについて

提出していただいた資料,撮影した画像·映像等の著作物については以下のように扱いますので、あ らかじめご了承ください。もし支障がある場合には,プロコン委員会事務局へご連絡ください。

- 応募時に提出していただいた書類(作品紹介,応募内容ファイル),8月24日(火)17:00 締切 で提出していただくパンフレット原稿(発表要旨,システム概要),10 月 1 日(金)17:00 締切 で提出していただく資料等(ソースリスト,作品紹介動画,操作マニュアル,チーム紹介動画, システム詳細説明書)は,コンテスト終了後,プロコン公式サイト等で全部もしくは一部を公 開する場合があります。
- 課題・自由部門のプレゼンテーション及びデモンストレーションの動画を高専の教材として使用 する場合があります。
- 本選の模様・結果をインターネット経由で公開する予定です。
- 例年通り,記録ビデオを編集し, YouTube 等で配信するとともにプロコン公式サイト等で公開し ます。
- 本選期間中に撮影・使用された写真や動画類は、全国高等専門学校連合会や国立高等専門学校機 構の広報活動に使用されることがあります。

# <span id="page-7-2"></span>1.8 表彰について

閉会式では表彰が行われ,以下の各賞が授与されます。賞状,トロフィー等は大会終了後,受賞チ ームに送付します。

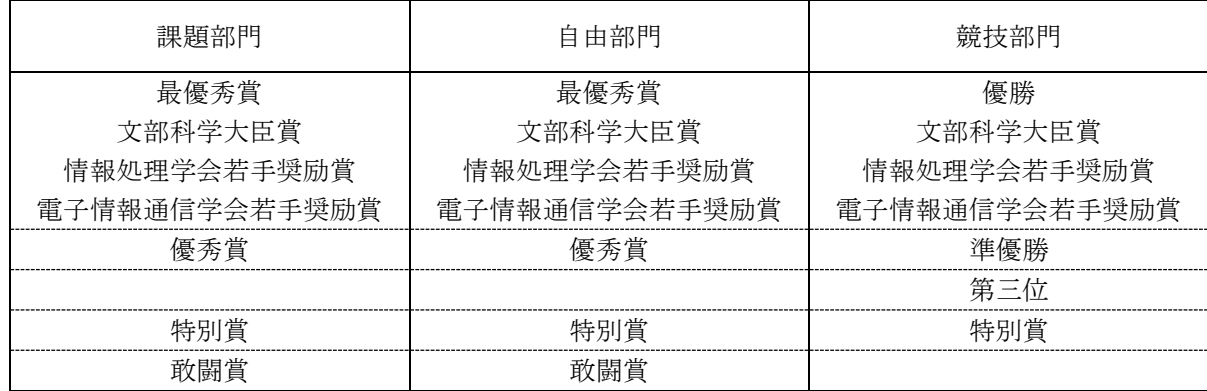

⚫ プロコンに多大な貢献をいただいている協賛企業から企業賞が贈呈されます。

# <span id="page-8-0"></span>1.9 学生交流企画について

参加者同士の交流を促進するため,以下のような企画の実施を予定しています。

(1) 参加学生の相互評価 (2) 入賞チームへのインタビュー 豪華賞品も用意しておりますので,是非参加ください。 詳細については,別途ご案内します。

# <span id="page-8-1"></span>1.10 その他の注意事項

- 本コンテストは、協賛いただいた企業やプロコン委員の先生方、主管校の教職員や学生等,多 くの方々からのご支援を受けて開催されています。学生諸君は,感謝の気持ちを忘れないよう にしてください。
- 質疑応答の様子はオンラインでも配信されます. 参加学生の服装と身だしなみは、学生に相応 しい清楚・質素なものとしてください。
- 審査中は必ずスマートフォン等はマナーモード等の着信音の出ない状態に設定してください。

# <span id="page-8-2"></span>1.11 問い合わせ先

本選実施要項及び本選に関する問い合わせは,必ず指導教員を介して下記へお願いします。 【問い合わせ】

<span id="page-8-3"></span>第32回全国高等専門学校プログラミングコンテスト事務局 秋田工業高等専門学校 学生課学生支援係(担当: 福田) 〒011-8511 秋田県秋田市飯島文京町1番1号 Tel: 018-847-6020 Fax: 018-847-0372 E-mail: jimu32@procon.gr.jp

# 2. 課題・自由部門についての連絡事項

# <span id="page-9-0"></span>2.1 プレゼンテーションについて

- (1)プレゼンテーション審査の概要
	- 発表者は Teams オンライン会議に接続して発表を行います。
	- システムの特徴や有用性, 制作上のポイントなどの口頭発表してください。
	- 1 テーマあたりの発表時間は7分, 質疑応答を10分, 切替を3分とします。
	- 発表は一人で行うものとします (1アカウントで接続してください)。
	- Teams の操作は発表学生が行ってください。
	- 事前の接続時間になったら, Teams オンライン会議に接続し, カメラとマイクをオンにしてくだ さい。
	- 発表,審査およびネット配信に関するトラブルが生じた際には、順番を変更することがあります。
	- 審査中は監督者が立ち会ってください。監督者は審査方法を理解されている教員であれば,指導 教員でなくても構いません。
- (2)審査のタイムテーブル
- 付録1,付録2にプレゼンテーション審査のタイムテーブルを掲載しました。あくまでも目安時 間ですので,進行状況に留意の上,遅れないように準備してください。
- (3)プレゼンテーション審査についての注意事項
	- 発表と質疑応答はオンライン会議システムを用いてリアルタイムに行います。
	- 9 月下旬〜10 月上旬に接続テストを実施します。接続方法等の詳細は後日連絡いたします。
	- 発表と質疑応答の様子はリアルタイムで配信されますので、予めご了解ください。

# <span id="page-9-1"></span>2.2 デモンストレーションについて

(1)デモンストレーションブースについて

- 原則, 参加チームは1箇所に参集し、デモブースを設置してください。
- ブースの概略寸法は付録3を参照してください。
- 各作品は、机や発表者の椅子なども含めて概ね幅 180cm, 奥行 180cm, 高さ 200cm の範囲内にセ ッティングしてください。発表者もこの範囲内でデモを行ってください。尚,机を使用する場合 はおおよそ幅 180cm, 奥行は 60cm (机 1 台)または 120cm (机 2 台)を目安にしてください。
- 1チームあたり概ね 500W の電源で収まるようなシステムとしてください。
- ⚫ 掲示用パネルや机の有無およびポスター等の掲示は発表者の任意とします。
- デモンストレーションブースを撮影する機材を用意してください。

(2)デモンストレーション審査の概要

- 発表者は Teams オンライン会議に接続してデモを行います。
- システムを実行させ、操作しながら説明してください。
- 1テーマあたりの発表時間は3分、質疑応答を6分とします。
- Teams の操作は学生が行ってください。
- 事前の接続時間になったら、Teams オンライン会議に接続し、カメラとマイクをオンにしてくだ さい。
- 発表,審査およびネット配信に関するトラブルが生じた際には、順番を変更することがあります。
- 審査中は監督者が立ち会ってください。監督者は審査方法を理解されている教員であれば、指導 教員でなくても構いません。

(3)マニュアル審査の概要

- この審査では提出した操作マニュアルどおりにシステムが動くかどうかのチェックを行いま す。
- ⚫ 発表者は Teams オンライン会議に接続してデモを行います。
- システムを実行させ、操作しながら説明してください。
- 1テーマあたりの審査時間は9分程度です。
- ⚫ Teams の操作は学生が行ってください。
- ⚫ 事前の接続時間になったら,Teams オンライン会議に接続し,カメラとマイクをオンにしてくだ さい。
- ⚫ 発表,審査およびネット配信に関するトラブルが生じた際には,順番を変更することがあります。
- (4)デモンストレーション審査,マニュアル審査のタイムテーブル
- ⚫ 付録4にデモンストレーション審査,マニュアル審査タイムテーブルを掲載しました。あくまで も目安時間ですので、進行状況に留意してください。
- (5)入賞チームコメント・インタビュー【10月10日(日) 閉会式および閉会式後】
- ⚫ 閉会式で各部門の最優秀賞チームのコメントをいただきます。また,閉会式後にインタビュー を行います。

#### <span id="page-10-0"></span>2.3 本選審査手順について

- Ⅰ.各審査委員における評定
	- 1.プレゼンテーション審査: A, B, C の 3 段階評価をします。 独創性(最重点),システム開発の技術力(プログラムソースリストを含む),記述力,発表能力, 有用性等を総合して評価します。
	- 2.デモンストレーション審査: A, B, C の 3 段階評価をします。
	- 独創性(最重点),技術力,有用性,操作性,発表能力,発表掲示,完成度等を総合して評価しま す。
	- 3.マニュアル審査: 正確性・記述力に関してそれぞれ 5 段階,3 段階の評価をします。
		- 正確性: A マニュアルどおりに動作する。
			- A' マニュアルどおりに動作するが、説明を受けないと分かりにくい。
			- B 一部マニュアルどおりに動作しない。
			- B マニュアルどおりに動作しない状態が何箇所かある。
			- C マニュアルとして不備が目立つ。
		- 記述力: A, B, Cの3段階評価(わかりやすさなど)
- Ⅱ.選考の流れ
	- 1.評定一覧表の作成

一覧表に,各審査委員からの評定(A, B, C 等)を入力します。

2.点数換算集計表の作成

プレゼンテーション,デモンストレーションの審査評定は下記のように換算します。

A=6,B=3,C=1;各部門,審査委員の評定を合計します。

マニュアルの審査評定は下記のように換算します。

正確性に関しては, A=7, A' =5, B=3, B' =2, C=1

記述力に関しては, A=3, B=2, C=1

プレゼンテーション・デモンストレーション・マニュアルの評定を合計し総合得点とします。

3.成績順位表の作成

総合得点の高い順にソートし,順位を算出します。

- 4.選考の順序
	- 以下の順序に従い,審査委員会で審議・合議の上,判断します。
	- (ⅰ)最優秀賞,優秀賞

得点のみの情報を提示し,上位ノミネートチーム数を決定します。審査委員ごとに,上位 ノミネートチームについて順位を投票用紙に記入します。上位票における審査委員数の獲得 数で文部科学大臣賞(最優秀賞),優秀賞を決定します(新増沢方式)。

(ⅱ)特別賞

(ⅰ)で最優秀,優秀に選ばれなかったチームから,課題部門・自由部門とも 4 チーム以内 で選考します。

(ⅲ)佳作

佳作に該当する作品があるかどうか,審議します。

※ 残りの作品は敢闘賞となります。

【参考】 新増沢式採点法 https://ja.wikipedia.org/wiki/新増沢式採点法 (Wikipedia より)

# <span id="page-12-0"></span>3. 競技部門についての連絡事項

# <span id="page-12-2"></span><span id="page-12-1"></span>3.1 試合の実施

1 回戦 5 試合,敗者復活戦 3 試合,準決勝 4 試合,決勝 1 試合により行います。1 回戦は 10 月 9 日 (土)に,敗者復活戦,準決勝,決勝は 10 月 10 日(日)に行います。

1 回戦の組み合わせは,コンピュータの擬似乱数により決定しました。決定した組み合わせは「付録 5 競技組み合わせ」の通りです。

# <span id="page-12-3"></span>3.2 競技部門の賞

- 決勝での成績により,高専プロコン競技部門の優勝(文部科学大臣賞),準優勝,第3位を決定 します。
- 応募書類,提出書類及び競技内容から特別賞を3チーム以内で選考します。選考方法は競技の 順位によらず、アイデア・技術力・完成度をパンフレットに記載されたシステム概要を含めて 評価するものです。

# 3.3 試合の進行

- 試合の進行は Teams オンライン会議で行います。
	- 競技用とは別にTeamsオンライン会議に接続用のカメラ付きPCを1台準備してください。
	- Teams オンライン会議の操作は各チームで行ってください。
	- 試合ごとに異なる Teams オンライン会議を開設します。会議の URL は本選当日の参加者連 絡会議で連絡します。
	- 参加チームは一か所に参集して各1アカウントで接続し、試合の進行を確認できるように してください。
	- カメラはオンにして、競技者全員が確認できるようにしてください。
	- マイクは指示があったとき以外はオフにしてください。
	- 各チームからの連絡はチャットを使用する予定です。
- ⚫ 厳正に試合が実施されるよう,試合中は監督者が立ち会ってください。監督者は競技方法を理 解されている教員であれば,指導教員でなくても構いません。

# 3.4 試合の流れ

- ⚫ 受付・待機
	- 試合ごとに指定された時間に Teams オンライン会議に接続してください。
	- Teams オンライン会議への接続をもって受付とします。
	- 受付後は指示があるまで接続状態を維持し、競技者全員が確認できるようにしてください。
	- 不具合等により切断された場合は速やかに再接続してください。
	- 対戦する他のチームの準備が整うまでに受付が確認できなかったチームは失格とします。
	- ネットワークの不具合などによって接続が行えない場合でも競技進行の都合上,失格とす ることがあるのでご了承ください。
- ⚫ 競技システム接続テスト
	- 全チームの受付完了後に競技システムへの接続テストを行います。
- ⚫ 試合実施
	- 試合の開始,終了の合図は,Teams オンライン会議にて司会から行うとともに,競技シス テムからの開始時間のカウントダウンによって行います。
	- Teams オンライン会議や競技システムでの通信は,タイムラグや通信の不調があることか ら、試合時間を厳密に行うができないので、競技の実施には時間に余裕をもって行ってく ださい。

# ⚫ 試合結果

○ 試合終了後速やかに,操作の再現と試合結果の発表を行います。

# <span id="page-13-0"></span>3.5 予行演習

- 本選前に接続テストを兼ねて予行演習を9月下旬ころに実施します。複数日での実施を予定して いるので,各チームで都合の良い日に必ず参加してください。詳細は後日連絡します。
- 例年,本選1日目に行っている予行演習は行いません。

# <span id="page-13-1"></span>3.6 注意事項

その他,今後の追加情報等については,随時プロコン公式サイトに掲載します。必ず確認するよう にしてください。

# 課題部門 プレゼンテーション審査 タイムテーブル

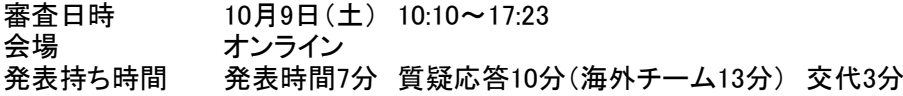

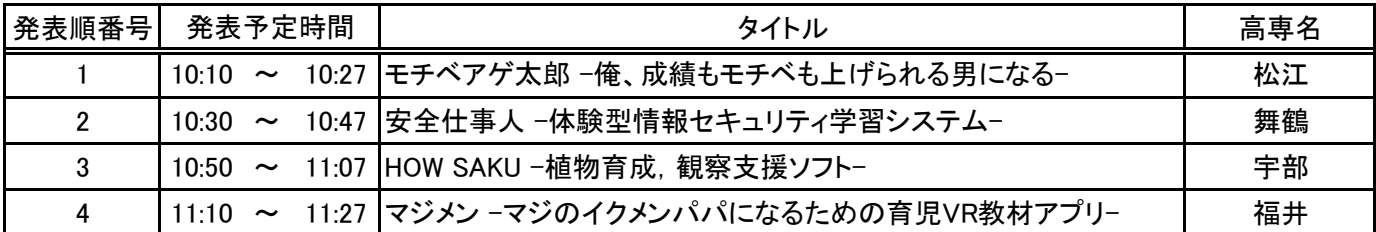

 $11:27$  ~ 11:37 休憩10分

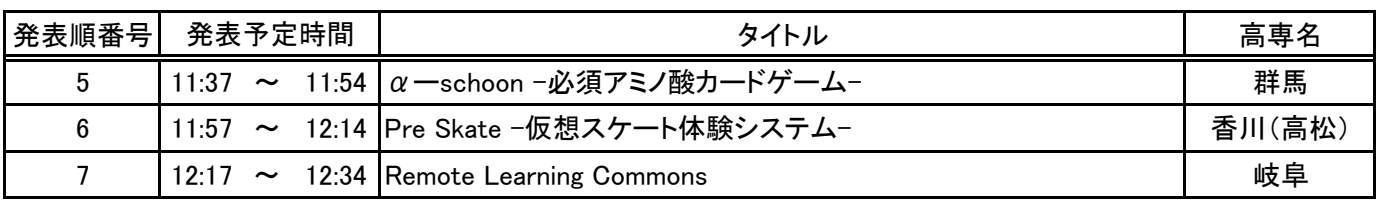

12:34 ~ 13:40 休憩66分 発表順番号│ 発表予定時間 │ │ │ │ │ │ │ │ │ │ │ │ │ │ │ │ │ 高専名

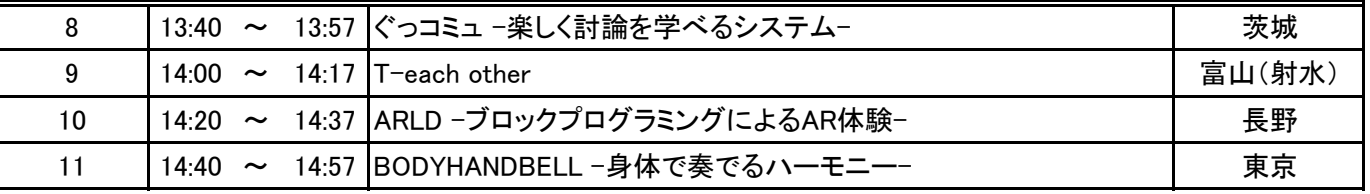

14:57 ~ 15:10 休憩13分

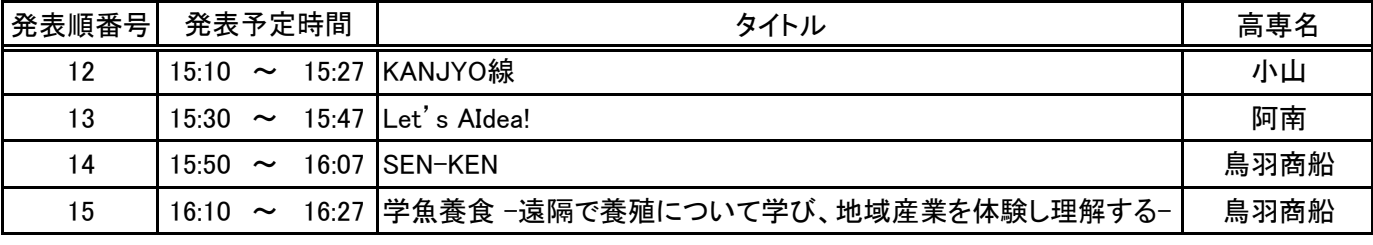

16:27 ~ 16:40 休憩13分

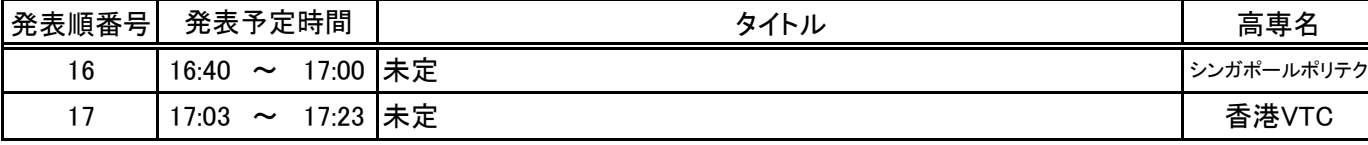

プレゼンテーション審査終了

# 自由部門 プレゼンテーション審査 タイムテーブル

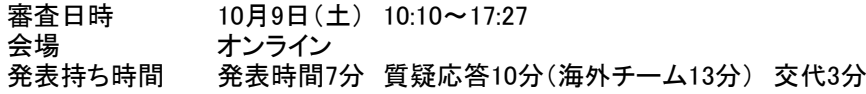

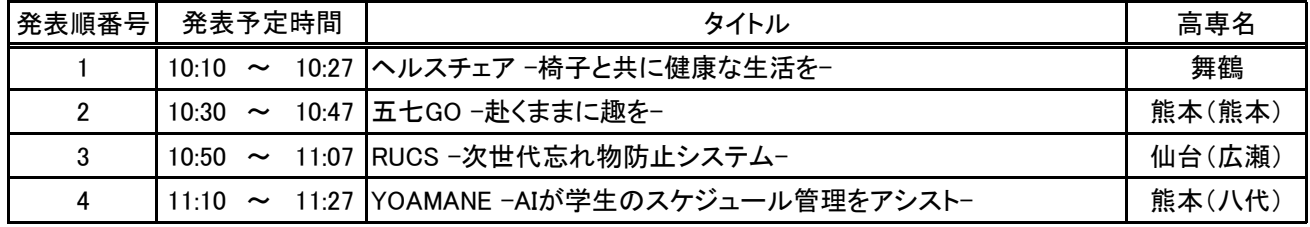

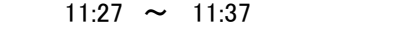

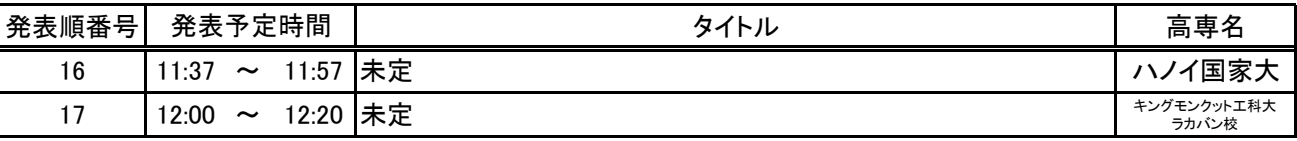

休憩10分

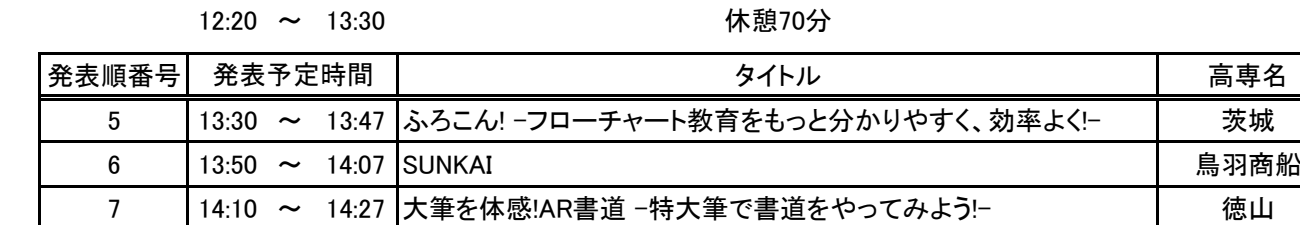

14:47 ~ 15:00 休憩13分 発表順番号 | 発表予定時間 | ファンコン コンランタイトル スタイト | 高専名 9 15:00 ~ 15:17 Smart Gathering -未来の農業はもっと腎く- インコントン 大島商船

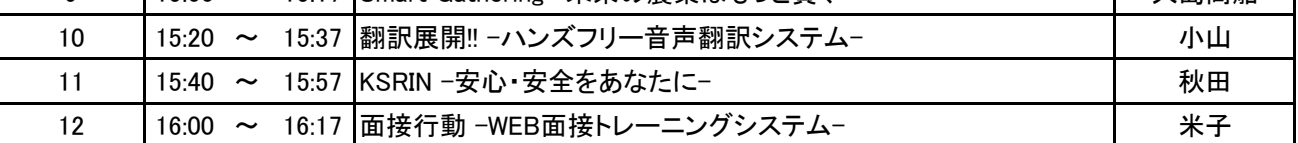

8 | 14:30 ~ 14:47 Sky Fit VR -美しい景色と音楽の中で身体を鍛える- | 釧路

16:17 ~ 16:30 休憩13分

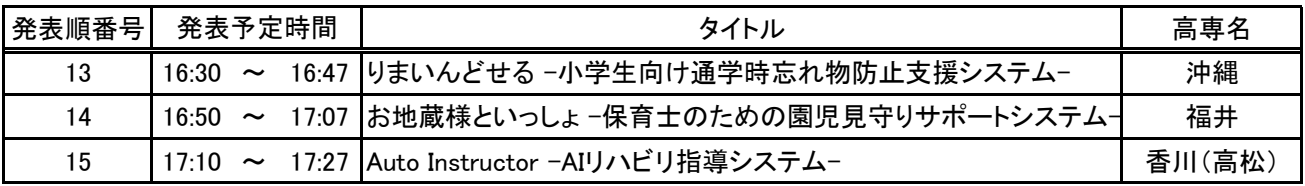

プレゼンテーション審査終了

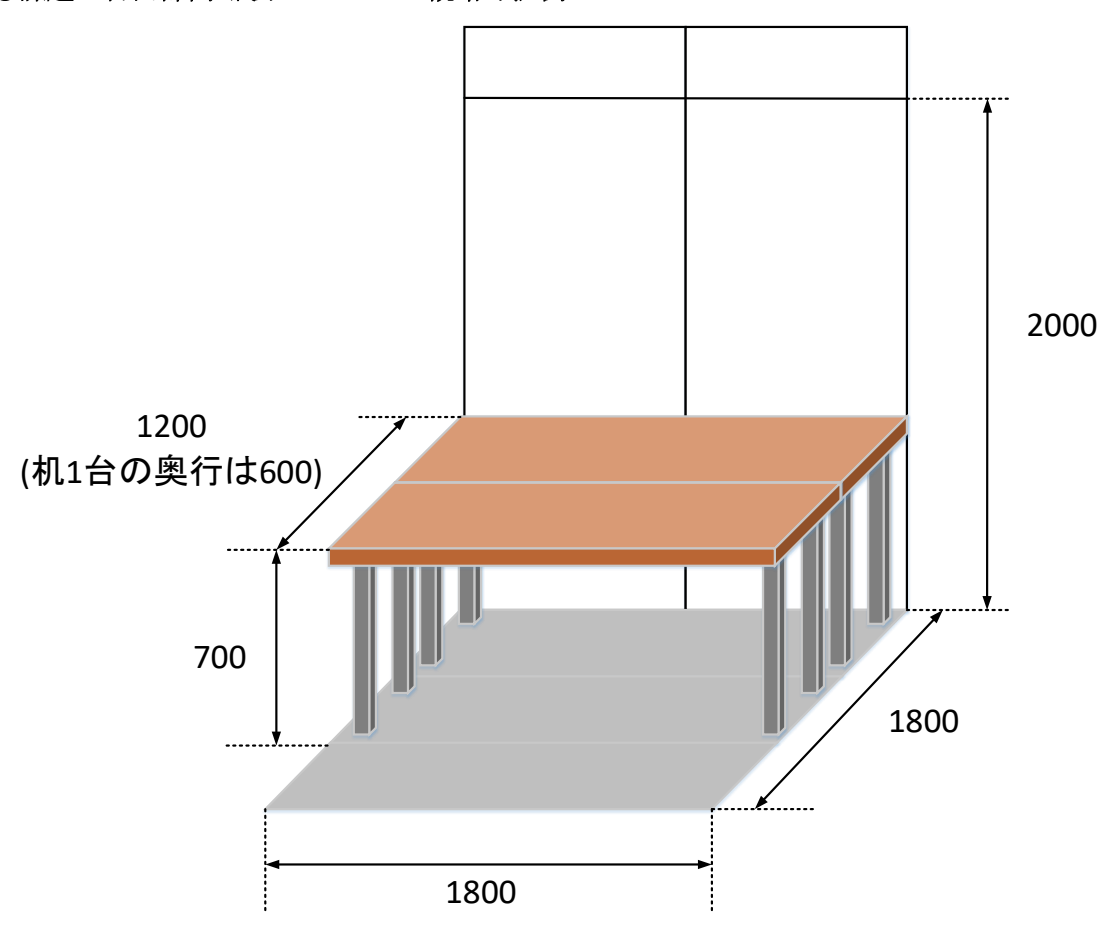

●課題・自由部門 展示スペースの概略寸法例

#### 注意事項

- 1システムについて,幅 180cm, 奥行 180cm, 高さ 200cm 以内 (説明者を含む)とし, このスペースで概ね収まるシステムとしてください.また1システムの消費電力が概 ね 500W 以下となるようにしてください.
- これは厳密な制限ではありませんが,デモンストレーション審査の際,この制限を大 幅に超えているテーマは落選する場合があります.
- また,デモブース背面のパネルや机の有無,説明用のポスター掲示の有無は各チーム の判断とします.

課題部門 ・ 自由部門

デモンストレーション審査&マニュアル審査 タイムテーブル

審査日時 10月10日(日) 8:45~12:19

会場 オンライン

審査時間 デモ:12分(説明3分 質疑応答6分 交代3分)

マニュアル:12分(審査9分 交代3分)

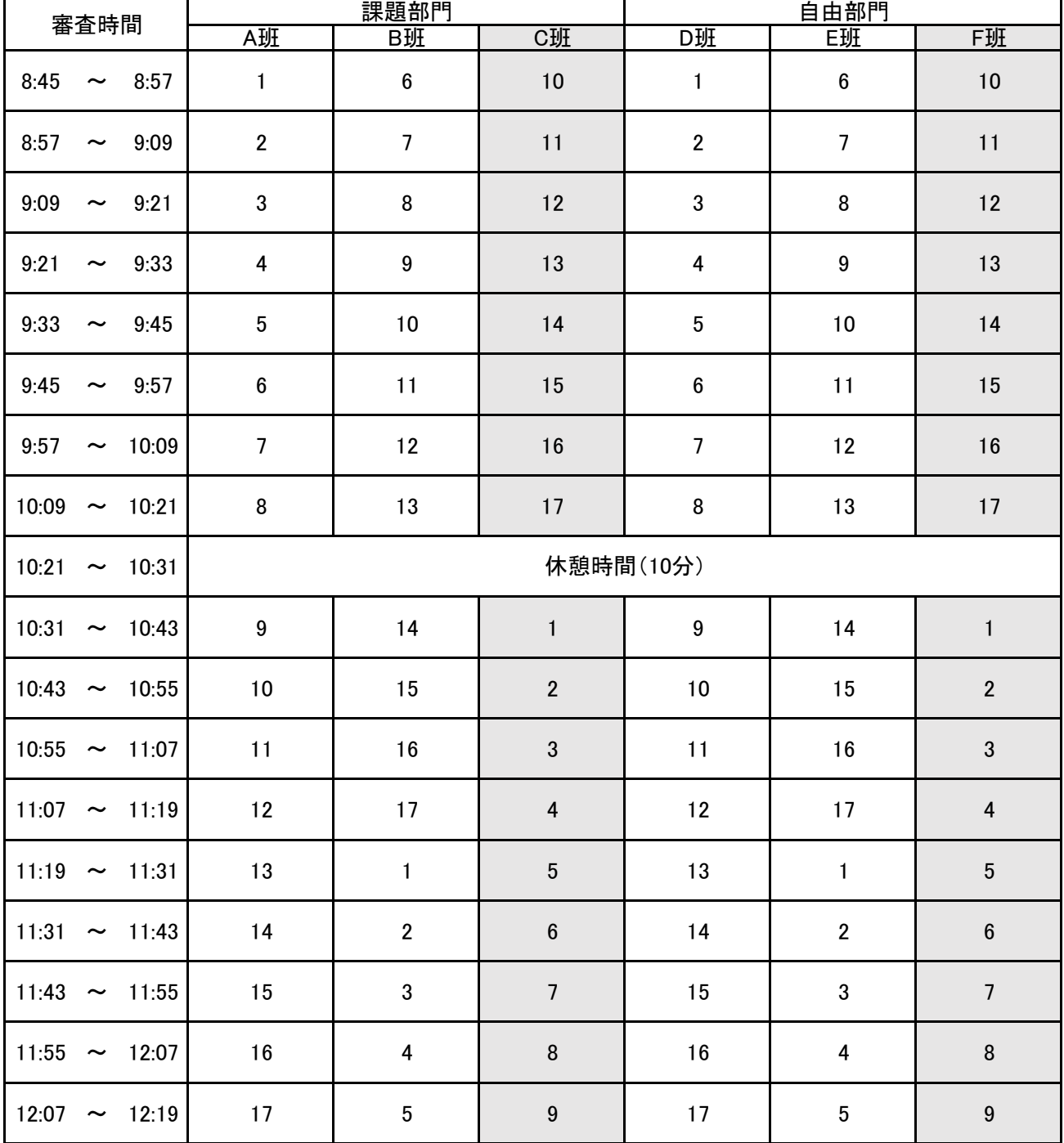

注意事項

① A班、B班、D班、E班はデモンストレーション審査

C班、F班はマニュアル審査を示す。

② 1~17はプレゼンテーション審査の発表順番号の作品を示す。

# 競技部門の組合せ

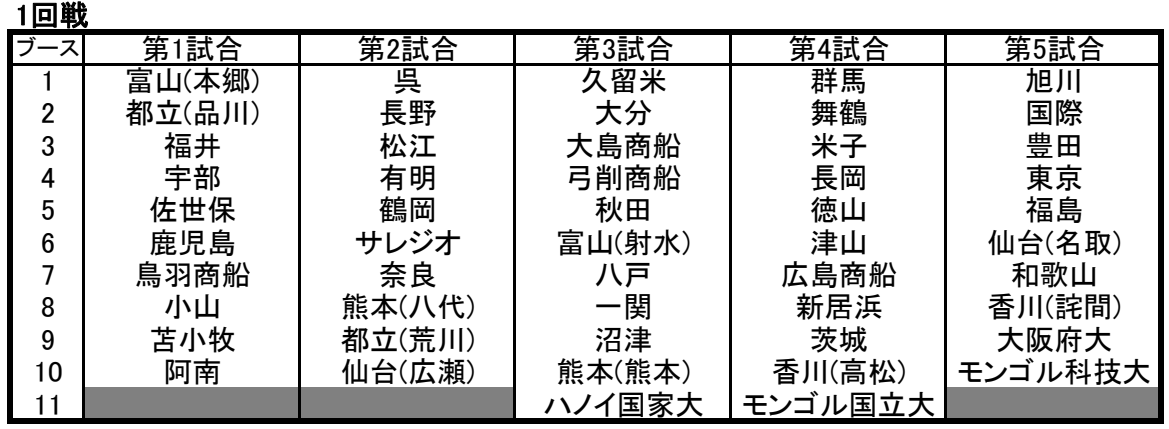

※ 各試合上位4チームが準決勝へ進出する.5位以下は敗者復活戦へ.

### 敗者復活戦

![](_page_18_Picture_214.jpeg)

※ 各試合上位3チームが準決勝へ進出する.

準決勝

![](_page_18_Picture_215.jpeg)

※ 各試合上位2チームが決勝へ進出する.

### 決勝戦

![](_page_18_Picture_216.jpeg)

- ※ X-Y-Z は X 回戦-第 Y 試合-第 Z 位 を表します。ただし、X 部分 のCは敗者復活戦、Sは準決勝を表します。
- ※ 1回戦には海外チームがオープン参加します。オープン参加のチー ムの成績は、日本チームの順位には関係ありません。
- ※ 準決勝・決勝はNAPROCK国際プロコン(国際大会)を兼ねて実施さ れます。準決勝・決勝の海外チームは国際大会の公式エントリで、 日本チーム・海外チームの区別なく、試合の成績により決勝進出や 準決勝・決勝での国際大会の順位が決まります。
- ※ 全国高等専門学校プログラミングコンテストの順位については、海 外チームを除きます。

# 同 意 書

全国高等専門学校プログラミングコンテスト委員会が、以下の著作物等を以下のような 用途及び範囲で利用することを許諾します。

【対象(著作物等)】

- ・ 応募時提出書類(作品紹介または応募内容ファイル)
- ・ パンフレット原稿(発表要旨またはシステム概要)
- ・ プレゼンテーションに用いたファイルおよびデータ
- ・ 操作マニュアル
- ・ プレゼンテーション、デモンストレーション、競技等のビデオ及び写真
- ・ 競技部門の解答データ
- ・ 作品紹介動画
- ・ チーム紹介動画

# 【用途】

- ・ 大会記録
- ・ 主として高専学生を対象とした教材への利用
- ・ マスコミ等への取材協力
- ・ 全国高等専門学校連合会や国立高等専門学校機構の広報活動

#### 【公開範囲】

- ・ プロコン公式サイト
- ・ 記録動画
- ・ パンフレット 等
- ・ プロコンのライブ配信 等
- ・ 高専学生用 e-Learning システム 等
- ・ TV、新聞、雑誌等への掲載

上記内容に同意します。

202

![](_page_19_Picture_228.jpeg)

署 名(自 署):

指導教員

学 生

#### 1. はじめに

課題、自由部門は、この雛形ファイルを修正する形 でパンフレットでの作品紹介を作成して下さい。 Microsoft Word 以外のソフトウエアで作成しても構 いませんが、書式やファイル形式を遵守して下さい。

### 2. 書式について

#### 2.1 用紙サイズについて

作品紹介は必ず A4 版の用紙 1 枚にまとめて下さい。

# 2.2 段組について

必ず 2 段組として下さい。

#### 2.3 余白について

余白は、左右 25mm 、上 55mm、下 25mm とします。

上の余白部分に作品タイトル、高専名、参加学生、 指導教員の情報が記載されますので、本文領域には紹 介内容だけを書いて下さい。

なお、本文領域内に収まりさえすれば、行数および 1 行あたりの文字数は若干変更があっても構いません。 2.4 フォントについて

章・節・項の見出しは 9 ポイントのゴシック体とし、 下線を引いて下さい。章・節・項の構成は自由ですが、 読み易くなるように配慮して下さい。

また、本文の文字は9ポイントの明朝体とし、図中 の文字は 8 ポイント以上とします。図や表のキャプシ ョンは 9 ポイントのゴシック体とします。原則本文は 黒とします。

#### 2.5 ページ番号について

ページ番号は打たないで下さい。

#### 2.6 図·写真について

図や写真は鮮明なもの使用して下さい。PDF ファイ ルをパンフレット版下として直接用いますので、事前 に印刷して内容および画質を十分確認して下さい。

- ・画質としては 300dpi 以上を目安とします。
- ・文字化けを防ぐため、フォントはすべて埋め込ん

で下さい。

・パンフレットはカラー印刷されますので、図や写 真はカラー画像を利用していただけます。ただし、 思い通りの色で印刷されないことも考慮して置い てください。

#### 3. 原稿の提出について

#### 3.1 ファイル形式について

原稿は必ずワープロで作成し,PDF ファイルをオン ラインのページから提出して下さい。Adobe Reader で 閲覧可能な形のファイルにして下さい。

オンライン受付システムのページ

https://proconapp.com/

#### 3.2 ファイルサイズについて

ファイルサイズは 100MB 以内とします。ファイルの 圧縮は認めません。

#### 4. 提出期間

提出期間は8月18日(水)8:30~8月24日 (火)17:00 です。

### 5. その他

見本の執筆例が公式サイトにありますので、参考と して下さい。

第32回全国高専プログラミングコンテスト プログラムソースリスト

##部門:発表順番号(登録番号) ## (#####)

タイトル:「###############」

# 学校名:####高等専門学校

- 学生氏名: ## ##
	- ## ##
		- ## ##
		- ## ##
	- ## ##
- 指導教員: ## ##

別紙資料4

第32回全国高専プログラミングコンテスト アンチャング アンチャング 操作マニュアル

##部門:発表順番号(登録番号) ## (#####)

タイトル:「###############」

# 学校名:####高等専門学校

- 学生氏名: ## ##
	- ## ##
		- ## ##
		- ## ##
	- ## ##
- 指導教員: ## ##

#### チェックリスト(課題・自由部門用)

部門名: 課題 自由 (○で囲んでください) 発表順番号 (登録番号): ( )

8月18日(水)8:30~8月24日(火)17:00に提出する書類のチェックリスト

下記チェックリストにあがっている事項を十分に確認して下さい。

パンフレット原稿は PDF ファイル、システム等の調書はオンライン受付システム (https://proconapp.com/)から登録します。

パンフレット原稿

- □ 部門に対応した雛形ファイルをダウンロードして修正しました(あるいは、書式を遵守し ています)。
- □ 章・節・項の見出しは 9 ポイントのゴシック体(下線付き)を使っています。
- □ 本文は 9 ポイントの明朝体を使っています。
- □ Adobe Acrobat Reader DC で閲覧できます(\*.pdf)。
- □ 圧縮せずに、100MB を超えていません。

システム等の調書

□ オンライン受付システムから登録しました。

9月27日(月)8:30~10月1日(金)17:00に提出する書類のチェックリスト

下記チェックリストにあがっている事項を確認し、四角枠内にレ印を記入して下さい。

プログラムソースリスト

【GitHub で提出する場合】

□ プログラムソースが置かれている GitHub の URL を記入しました。

【PDF で提出する場合】

- □ A4 用紙 (縦置き、横書き) です。
- □ 極端な縮小コピーをしていません。
- □ プロコン公式サイトからダウンロードした指定の表紙を付けました(発表順と登録番号の 両方を記入)。
- □ Adobe Acrobat Reader DC 等で閲覧できます(\*.pdf)。
- □ 圧縮せずに、100MBを超えていません。

操作マニュアル

- □ A4 用紙 (縦置き、横書き)です。
- □ 極端な縮小コピーをしていません。
- □ 起動から終了までの全ての手順をわかりやすく書いています(このマニュアルを見て、は じめてシステムに接する人が操作できるようにしています)。
- □ ページ番号を付けました。
- □ 12ページ以内で作成しました。
- □ プロコン公式サイトからダウンロードした指定の表紙を付けました(発表順番号と登録番 号の両方を記入)。
- □ Adobe Acrobat Reader DC 等で閲覧できます(\*.pdf)。
- □ 圧縮せずに、100MBを超えていません。

#### 同意書

- □ 参加学生の署名を書きました。
- □ 指導教員の署名を書きました。
- □ スキャナ等で PDF に変換し、Adobe Acrobat Reader DC 等で閲覧できました(\*.pdf)。

#### 緊急連絡先調書

- □ 指導教員(当日連絡できる教員)の氏名及び連絡先を入力しました。
- □ 学生代表者の氏名及び連絡先を入力しました。

作品紹介動画の登録

- □ 解像度は1280×720ピクセル以上、1920×1080ピクセル以内にしました。
- □ アスペクト比は16:9としています。
- □ 動画コーデックはH.264ビデオかMPEG-4ビデオのいずれかにしました。
- □ コンテナファイルの拡張子は\*.m4v, \*.mp4, \*.mov, \*.mpg, \*.wmvのいずれかにしました。
- □ ファイルサイズは100MB以内にしました。
- □ 上記の要件を満たすファイルを作成し、OS付属のソフト(Windows 10なら「映画&テレビ」 アプリ、Windows 7/8.1なら「Windows Media Player」アプリ、macOSなら「QuickTime Player」)で再生できることを確認しました。

#### 1. はじめに

競技部門は、この雛形ファイルを修正する形でパンフレ ットでの作品紹介を作成して下さい。Microsoft Word 以 外のソフトウエアで作成しても構いませんが、書式やファ イル形式を遵守して下さい。

#### 2. 書式について

#### 2.1 用紙サイズについて

作品紹介は必ず A4 版の用紙 1 枚にまとめて下さい。

#### 2.2 段組について

必ず 2 段組として下さい。

#### 2.3 余白について

余白は、左右 20mm 、上 55mm、下 142mm とします。

上の余白部分に作品タイトル、高専名、参加学生、指導 教員の情報が記載されますので、本文領域には紹介内容だ けを書いて下さい。

なお、本文領域内に収まりさえすれば、行数および 1 行あたりの文字数は若干変更があっても構いません。

#### 2.4 フォントについて

章・節・項の見出しは 9 ポイントのゴシック体とし、下 線を引いて下さい。章·節·項の構成は自由ですが、読み 易くなるように配慮して下さい。

また、本文の文字は9ポイントの明朝体とし、図中の文 字は 8 ポイント以上とします。図や表のキャプションは 9 ポイントのゴシック体とします。

#### 2.5 ページ番号について

ページ番号は打たないで下さい。

#### 2.6 図・写真について

図や写真は鮮明なもの使用して下さい。PDF ファイルを パンフレット版下として直接用いますので、事前に印刷し て内容および画質を十分確認して下さい。

- ・画質としては 300dpi 以上を目安とします。
- ・文字化けを防ぐため、フォントはすべて埋め込んで下 さい。
- ・パンフレットはカラー印刷されますので、図や写真は カラー画像を利用していただけます。ただし、思い通 りの色で印刷されないことも考慮して置いてくださ い。

#### 3. 原稿の提出について

#### 3.1 ファイル形式について

原稿は必ずワープロで作成し,PDF ファイルをオンライ ンのページから提出して下さい。Adobe Reader で閲覧可 能な形のファイルにして下さい。

オンライン受付システムのページ

https://proconapp.com/

#### 3.2 ファイルサイズについて

ファイルサイズは 100MB 以内とします。ファイルの圧縮 は認めません。

#### 4. 提出期間

提出期間は8月18日(水)8:30~8月24日(火) 17:00 です。

#### 5. その他

この雛形ファイルは2ページに渡っていますが、紹介内 容は 1 ページで作成して下さい。パンフレットでは 2 チー ムの紹介が 1 ページに収まります。

見本の執筆例が公式サイトにありますので、参考として 下さい。

第32回全国高専プログラミングコンテスト プログラムソースリスト

# 競技部門:登録番号 ######

チーム名:「###############

# 学校名:####高等専門学校

- 学生氏名: ## ##
	- ## ##
	- ## ##
- 指導教員: ## ##

# 第32回競技部門:登録番号

# チーム名:○○○○○○○○○○○○○○○○○○

# 学校名:○○○○高等専門学校

#### 1. はじめに

競技部門は、この雛形ファイルを修正する形 で本選時の審査資料とします。Microsoft Word 以外のソフトウエアで作成しても構いません が、書式は本サンプルにできるだけ添うように してください。

#### 2. 書式について

# 2.1 用紙サイズについて

作品紹介は必ず A4 版の用紙 1 ページにまと めて下さい。

#### 2.2 段組について

原則として 2 段組として下さい。

### 2.3 余白について

余白は、左右 25mm 、上 30mm、下 25mm とし ます。

登録番号、チーム名、高専名を書いて下さい。 なお、本文領域内に収まりさえすれば、行数 および 1 行あたりの文字数は若干変更があっ

ても構いません。

# 2.4 フォントについて

章・節・項の見出しは 10.5 ポイントのゴシ ック体とし、下線を引いて下さい。章・節・項 の構成は自由ですが、読み易くなるように配慮 して下さい。

また、本文の文字は 10.5 ポイントの明朝体 とし,図中の文字は 8 ポイント以上とします。 図や表のキャプションは 10.5 ポイントのゴシ ック体とします。

#### 2.5 ページ番号について

ページ番号は打たないで下さい。

### 2.6 図・写真について

図や写真は鮮明なものを使用して下さい。カ ラーでも構いません。

# 3. 原稿の提出について

本選実施要項に従い、オンライン登録システ ム(https://proconapp.com/)より提出してく ださい。

チェックリスト(競技部門用)

部門名: 競技部門 登録番号:

8月18日(水)8:30~8月24日(火)17:00に提出する書類のチェックリスト

下記チェックリストにあがっている事項を十分に確認して下さい。

パンフレット原稿は PDF ファイル、システム等の調書はシステム等の調書はオンライン受付シ ステム(https://proconapp.com/)から登録します。

パンフレット原稿

- □ 部門に対応した雛形ファイルをダウンロードして修正しました(あるいは、書式を遵守して います)。
- □ 章・節・項の見出しは9ポイントのゴシック体(下線付き)を使っています。
- □ 本文は 9 ポイントの明朝体を使っています。
- □ Adobe Acrobat Reader DC で閲覧できます(\*.pdf)。
- □ 圧縮せずに、100MB を超えていません。

システム等の調書

□ オンライン受付システムから登録しました。

9月27日 (月) 8:30~10月1日 (金) 17:00に提出する書類のチェックリスト

下記チェックリストにあがっている事項を確認し、四角枠内にレ印を記入して下さい。

プログラムソースリスト

【github で提出する場合】

□ プログラムソースが置かれている github の URL を記入しました。

【PDF で提出する場合】

- □ A4 用紙 (縦置き、横書き)です。
- □ 極端な縮小コピーをしていません。
- □ プロコン公式サイトからダウンロードした指定の表紙を付けました。
- □ ページ番号を付けました。
- □ Adobe Acrobat Reader DC 等で閲覧できます(\*.pdf)。
- □ 圧縮せずに、100MBを超えていません。

システム詳細説明書

- □ プロコン公式サイトからダウンロードした雛形ファイルを修正しました(あるいは、書式を 遵守しています)。
- □ A4 (縦置き、横書き) 1ページです。
- □ 問題解決へのアプローチ、システム構成、特徴等をわかりやすく書いています。
- □ 登録番号・タイトル・高専名が記入されています。
- □ Adobe Acrobat Reader DC 等で閲覧できます(\*.pdf)。
- □ 圧縮せずに、100MBを超えていません。

同意書

- □ 参加学生の署名を書きました。
- □ 指導教員の署名を書きました。
- □ スキャナ等で PDF に変換し、Adobe Acrobat Reader DC 等で閲覧できました(\*.pdf)。

#### 緊急連絡先調書

- □ 指導教員(当日連絡できる教員)の氏名及び連絡先を入力しました。
- □ 学生代表者の氏名及び連絡先を入力しました。

チーム紹介動画の登録

- □ 解像度は1280×720ピクセル以上、1920×1080ピクセル以内にしました。
- □ アスペクト比は16:9としています。
- □ 動画コーデックはH.264ビデオかMPEG-4ビデオのいずれかにしました。
- □ コンテナファイルの拡張子は\*.m4v, \*.mp4, \*.mov, \*.mpg, \*.wmvのいずれかにしました。
- □ ファイルサイズは100MB以内にしました。
- □ 上記の要件を満たすファイルを作成し、OS付属のソフト(Windows 10なら「映画&テレビ」 アプリ、Windows 7/8.1なら「Windows Media Player」アプリ、macOSなら「QuickTime Player」)で再生できることを確認しました。